# **Perfect your English 6<sup>e</sup> 5e Version 2.1**

## **PREPARATIFS**

### **Particularités préalables :**

**Ce logiciel est écrit en Visual Basic. Son installation ne supporte donc pas que des applications en Visual Basic soient ouvertes sur la station d'installation (Altair ou Altgest)**

## **INSTALLATION SUR LE SERVEUR**

#### **A partir de la station :**

- **1. Se connecter au réseau en qualité d'administrateur avec lien J: à \\<SERVEUR>\Winappli**
- **2. Mettre le CD de Perfect your English Réseau dans le lecteur de CD et la disquette dans le lecteur A:**
- **3. Ne pas lancer l'installation à l'autorun du Cédérom**
- **4. Exécuter A:Install.exe**
- **5. Choisir Installation complète dans le répertoire J:\PLE1**
- **6. Poursuivre l'installation**
- **7. Remplacer le fichier Setup.lst du répertoire J:\PLE1\INSPOSTE par le fichier Setup.lst de la disquette.**
- **7. Retirer disquette et cédérom**

# **INSTALLATION LOCALE SUR LES STATIONS**

#### **Installation locale :**

- **1. Se connecter au réseau avec lien J: à \\<SERVEUR>\Winappli**
- **2. Démarrer, Exécuter, Parcourir**
- **J:\PLE1\InsPoste\Setup.exe**
- **3. Accepter le répertoire d'installation C:\PLE1**
- **Achever l'installation**
- **4. Supprimer le groupe Perfect your English du Menu Démarrer**

### **ALTGEST Fiche complète.**

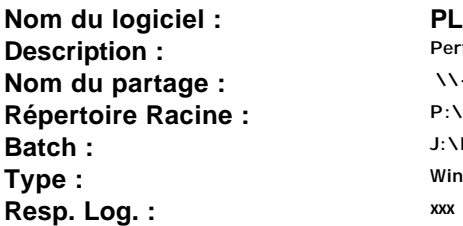

**Nom du logiciel : PLE1 Description : Perfect your English 6ème 5ème Nom du partage : \\<SERVEUR>\Winappli Batch : J:\PLE1\PLE1.EXE Type : Windows 16 ou 32 bits**